# 1000 ASR هجوملا ةركاذ ءاطخأ فاشكتسأ ليلد اهحالصإو Series  $\overline{\phantom{a}}$

### المحتويات

المقدمة المتطلبات الأساسية المتطلبات المكونات المستخدمة نظرة عامة على تخطيط ذاكرة ASR تخصيص الذاكرة ضمن تجمع <u>smpi\_io</u> إستخدام الذاكرة التحقق من إستخدام الذاكرة على XE-IOS التحقق من إستخدام الذاكرة على IOSd التحقق من إستخدام TCAM على K1ASR التحقق من إستخدام الذاكرة على QFP

### المقدمة

يصف هذا المستند كيفية التحقق من ذاكرة النظام واستكشاف أخطاء الذاكرة ذات الصلة وإصلاحها على موجهات .Cisco ASR 1000 Series السلسلة من) ASR1K) التجميع خدمات

# المتطلبات الأساسية

### المتطلبات

توصي Cisco بأن تكون لديك معرفة أساسية بالمواضيع التالية:

- Cisco من IOS-XE برنامج●
	- واجهة سطر الأوامر ASR

ملاحظة: قد تحتاج إلى ترخيص خاص لتسجيل الدخول إلى طبقة Linux على موجه من سلسلة 1001 ASR.

#### المكونات المستخدمة

تستند المعلومات الواردة في هذا المستند إلى إصدارات البرامج والمكونات المادية التالية:

● جميع الأنظمة الأساسية ل K1ASR

● جميع إصدارات برنامج XE-IOS Cisco التي تدعم النظام الأساسي K1ASR

تم إنشاء المعلومات الواردة في هذا المستند من الأجهزة الموجودة في بيئة معملية خاصة. بدأت جميع الأجهزة المُستخدمة في هذا المستند بتكوين ممسوح (افتراضي). إذا كانت شبكتك مباشرة، فتأكد من فهمك للتأثير المحتمل لأي أمر.

### نظرة عامة على تخطيط ذاكرة ASR

باستخدام معظم الأنظمة الأساسية للموجه القائمة على البرامج، يتم تشغيل معظم عمليات البرامج الداخلية في ذاكرة Cisco IOS®. تقدم منصة ASR1K بنية برامج موزعة تعمل على نقل العديد من مسؤوليات نظام التشغيل (OS) خارج عملية IOS. إن نظام التشغيل IOS في هذه البنية، والذي كان مسؤولا في السابق عن جميع العمليات الداخلية تقريبا، يعمل الآن كأحد عمليات لينوكس المتعددة. يتيح ذلك لعمليات لينوكس الأخرى تقاسم المسؤولية عن تشغيل الموجه .

يقوم ASR1K بتشغيل IOS-XE، وليس IOS التقليدي. في IOS-XE، يشغل مكون Linux kernel، ويعمل IOS كبرنامج تشغيل، ويشار إليه فيما بعد ب Daemon-IOS. يؤدي ذلك إلى خلق متطلبات تدعو إلى تقسيم الذاكرة بين نواة Linux ومثيل IOS.

الذاكرة التي تم تقسيمها بين IOSd وبقية النظام ثابتة عند بدء التشغيل ولا يمكن تعديلها. وبالنسبة لأي نظام سعة 4 جيجابايت، يتم تخصيص IOS بسعة 2 جيجابايت تقريبا، وبالنسبة لأي نظام سعة 8 جيجابايت، يتم تخصيص IOS بسعة 4 جيجابايت تقريبا (مع تعطيل تكرار البرامج).

بما أن K1ASR لها بنية -64بت، فإن أي مؤشر موجود في كل بنية بيانات في النظام يستهلك ضعف مقدار الذاكرة عند مقارنته بالأنظمة الأساسية التقليدية ذات وحدة المعالجة المركزية الأحادية (8 بايت بدلا من 4 بايت). تتيح ميزة العنونة إصدار 64 بت IOS إمكانية التغلب على حدود الذاكرة التي يمكن الوصول إليها عبر برنامج IOS، والتي تبلغ 2 جيجابايت، مما يتيح له إمكانية التطوير إلى ملايين المسارات .

ملاحظة: تأكد من توفر ذاكرة كافية لديك قبل تنشيط أي ميزات جديدة. توصي Cisco بأن يكون لديك DRAM سعة 8 جيجابايت على الأقل إذا كنت تستلم جدول توجيه بروتوكول العبارة الحدودية بالكامل (BGP (عند تمكين تكرار البرامج لمنع إستهلاك الذاكرة.

#### تخصيص الذاكرة ضمن تجمع io\_lsmpi

يتم إستخدام تجمع ذاكرة واجهة ذاكرة Linux المشتركة (LSMPI (لنقل الحزم من معالج إعادة التوجيه إلى معالج التوجيه. تم إنشاء تجمع الذاكرة هذا عند تهيئة الموجه في المخازن المؤقتة المخصصة مسبقا، مقارنة بتجمع المعالجات، حيث يقوم XE-IOS بتخصيص كتل الذاكرة بشكل ديناميكي. على النظام الأساسي K1ASR، يحتوي تجمع io\_LSMPI على ذاكرة حرة صغيرة بشكل عام أقل من 1000 بايت وهو أمر طبيعي. توصي Cisco بتعطيل مراقبة تجمع LSMPI بواسطة تطبيقات إدارة الشبكة لتجنب الإنذارات الخاطئة.

ASR1000# **show memory statistics** (Head Total(b) Used(b) Free(b) Lowest(b) Largest(b Processor 2C073008 1820510884 173985240 1646525644 1614827804 1646234064 lsmpi\_io 996481D0 6295088 6294120 968 968 968 إذا كانت هناك أي مشاكل في مسار LSMPI، يظهر عداد فشل Device ليزداد في مخرجات الأمر هذه (بعض المخرجات المحذوفة):

> ASR1000-1# **show platform software infrastructure lsmpi driver** LSMPI Driver stat ver: 3

```
:Packets
                              In: 674572 
                              Out: 259861 
                                        :Rings
RX: 2047 free 0 in-use 2048 total 
TX: 2047 free 0 in-use 2048 total 
RXDONE: 2047 free 0 in-use 2048 total 
TXDONE: 2047 free 0 in-use 2048 total 
                                      :Buffers
RX: 7721 free 473 in-use 8194 total 
                   :(Reason for RX drops (sticky
                        Ring full : 0
                        Ring put failed : 0 
                        No free buffer : 0 
                        Receive failed : 0 
                        Packet too large : 0 
                        Other inst buf : 0
                        Consecutive SOPs : 0 
                        No SOP or EOP : 0 
                        EOP but no SOP : 0 
                        Particle overrun : 0 
                        Bad particle ins : 0 
                        Bad buf cond : 0
                        DS rd req failed : 0 
                        HT rd req failed : 0 
                  :(Reason for TX drops (sticky
                        Bad packet len : 0 
                        Bad buf len : 0 
                        Bad ifindex : 0 
                        No device : 0 
                        No skbuff : 0 
                        Device xmit fail : 0 
                        Device xmit rtry : 0 
                        Tx Done ringfull : 0 
                        Bad u->k xlation : 0 
                        No extra skbuff : 0 
                                        <snip>
```
### إستخدام الذاكرة

يتضمن K1ASR العناصر الوظيفية التالية في نظامه:

- (ASR 1000 Series Route (RP معالج●
- معالج الخدمات المضمنة ASR 1000 Series Embedded Services Processor (ESP)
	- ASR 1000 Series من) SPA (SIP واجهة معالج●

وعلى هذا النحو، يلزم مراقبة إستخدام الذاكرة من قبل كل معالج من هذه المعالجات في بيئة إنتاج.

تقوم معالجات التحكم بتشغيل برنامج XE-IOS Cisco الذي يتكون من نواة قائمة على Linux ومجموعة مشتركة من برامج الأداة المساعدة على مستوى نظام التشغيل، والتي تتضمن برنامج IOS Cisco الذي يعمل كعملية مستخدم على بطاقة RP.

# التحقق من إستخدام الذاكرة على XE-IOS

ESP و RP على الذاكرة إستخدام لمراقبة show platform software status control-processor brief الأمر أدخل و SIP. يجب أن تكون حالة النظام متطابقة، فيما يتعلق بجوانب مثل تكوين الميزة وحركة المرور، أثناء مقارنة إستخدام الذاكرة . ASR1K# **show platform software status control-processor brief** <snip>

(Memory (kB (Slot Status Total Used (Pct) Free (Pct) Committed (Pct (RP0 **Healthy** 3907744 1835628 (47%) 2072116 (53%) 2614788 (67% (ESP0 **Healthy** 2042668 789764 (39%) 1252904 (61%) 3108376 (152% (SIP0 **Healthy** 482544 341004 (71%) 141540 (29%) 367956 (76% (SIP1 **Healthy** 482544 315484 (65%) 167060 (35%) 312216 (65%

ملاحظة: تعد الذاكرة الإلزامية تقديرا لكمية ذاكرة الوصول العشوائي (RAM (التي تحتاج إليها لضمان عدم نفاد ذاكرة النظام (OOM (أبدا الخاصة بهذا حمل العمل. عادة، يتجاوز النواة الذاكرة. على سبيل المثال، عندما تشغل وحدة مالوك سعة 1 جيجابايت، لا يحدث أي شيء حقا. يمكنك تلقي ذاكرة حقيقية عند الطلب فقط عندما تبدأ في إستخدام هذه الذاكرة المخصصة، وبالقدر الذي تستخدمه فقط.

يمكن أن يقوم كل معالج مدرج في الإخراج السابق بالإبلاغ عن الحالة على أنها **سليمة** أو **تحذير** أو **حرجة**، والتي تعتمد على مقدار الذاكرة الحرة. إذا عرض أي من المعالجات الحالة على أنها **تحذير** أو **حرج**، فأدخل الأمر monitor . التحديد المساهم الأعلى ->>platform software process<slot

> **?** ASR1K# **monitor platform software process**  $SPA-Inter-Processor$  slot  $0$  0 SPA-Inter-Processor slot 1 1 F0 Embedded-Service-Processor slot 0 F1 Embedded-Service-Processor slot 1 FP Embedded-Service-Processor R0 Route-Processor slot 0 R1 Route-Processor slot 1 RP Route-Processor  $\langle c \rangle$

قد تتم مطالبتك بتعيين النوع الطرفي قبل أن تتمكن من تنفيذ الأمر monitor platform software process:

ASR1K# **monitor platform software process r0 Terminal type 'network' unsupported for command** .Change the terminal type with the 'terminal terminal-type' command يتم تعيين النوع الطرفي على **الشبكة** بشكل افتراضي. دخلت in order to ثبتت ال مناسب انتهائية نوع، **الانتهائية نوع** أمر:

#### ASR1K#terminal-type vt100

بمجرد تكوين النوع الطرفي الصحيح، يمكنك إدخال الأمر monitor platform software process (تم حذف بعض المخرجات):

> ASR1000# **monitor platform software process r0** top - 00:34:59 up 5:02, 0 users, load average: 2.43, 1.52, 0.73 Tasks: 136 total, 4 running, 132 sleeping, 0 stopped, 0 zombie Cpu(s): 0.8%us, 2.3%sy, 0.0%ni, 96.8%id, 0.0%wa, 0.0%hi, 0.0%si, 0.0%st Mem: 2009852k total, 1811024k used, 198828k free, 135976k buffers Swap: 0k total, 0k used, 0k free, 1133544k cached PID USER PR NI VIRT RES SHR S %CPU %MEM TIME+ COMMAND root 20 0 928m 441m 152m R 1.2 22.5 4:21.32 linux\_iosd-imag 25956 root 20 0 106m 95m 6388 S 0.0 4.9 0:14.86 smand 29074 root 20 0 114m 61m 55m S 0.0 3.1 0:05.07 fman\_rp 24027

root 20 0 27096 13m 12m S 0.0 0.7 0:04.35 imand 25227 root 20 0 33760 11m 9152 S 1.0 0.6 1:58.00 cmand 23174 root 20 0 23988 7372 4952 S 0.2 0.4 0:05.28 emd 23489 root 20 0 19708 6820 4472 S 1.0 0.3 3:39.33 hman 24755 root 20 0 20460 6448 4792 S 0.0 0.3 0:00.26 psd 28475 root 20 0 16688 5668 3300 S 0.0 0.3 0:00.18 plogd 27957 root 20 0 4576 2932 1308 S 0.0 0.1 0:02.37 reflector.sh 14572 <snip>

ملاحظة: لفرز المخرجات بترتيب تنازلي لاستخدام الذاكرة، اضغط على M + Shift.

### التحقق من إستخدام الذاكرة على IOSd

إذا لاحظت أن عملية imag-iosd\_linux تحتوي على كمية كبيرة غير عادية من الذاكرة في إخراج الأمر النشط الخاص بعملية برنامج النظام الأساسي للشاشة، ركز جهود أستكشاف الأخطاء وإصلاحها على مثيل IOS. من المحتمل ألا تؤدي عملية معينة في مؤشر ترابط IOS إلى تحرير الذاكرة. أستكشاف أخطاء الذاكرة ذات الصلة وإصلاحها في مثيل IOS بنفس الطريقة التي تقوم فيها باستكشاف أخطاء أي منصات إعادة توجيه قائمة على البرامج وإصلاحها، مثل السلسلة 2800 أو 3800 أو 3900 من Cisco.

> ASR1K# **monitor platform software process rp active** PID USER PR NI VIRT RES SHR S %CPU %MEM TIME+ COMMAND root 20 0 2929m 1.9g 155m R 99.9 38.9 1415:11 linux\_iosd-imag 25794 root 20 0 33848 13m 10m S 5.9 0.4 30:53.87 cmand 23038 root 20 0 2648 1152 884 R 2.0 0.0 0:00.01 top 9599 <snip>

أدخل الأمر memory process show الذي تم فرزه لتحديد عملية المشكلة:

ASR1000# **show process memory sorted** Processor Pool Total: 1733568032 Used: 1261854564 Free: 471713468 lsmpi\_io Pool Total: 6295088 Used: 6294116 Free: 972

PID TTY Allocated Freed Holding Getbufs Retbufs Process BGP Router 0 54432 724777608 803356800 1587708188 0 522 IP RIB Update 15876 286163388 232401568 2644349464 3834576340 0 234 Init\* 0 0 215384208 36307492 263244344 0 0

ملاحظة: فتح حالة مركز المساعدة الفنية إذا كنت بحاجة إلى مساعدة لاستكشاف أخطاء الذاكرة وإصلاحها أو تحديد ما إذا كان إستخدام الذاكرة شرعيا.

# التحقق من إستخدام TCAM على ASR1K

تصنيف حركة المرور هو أحد أكثر الوظائف الأساسية التي تم العثور عليها في الموجهات والمحولات. تتطلب العديد من التطبيقات والميزات أن توفر أجهزة البنية الأساسية هذه الخدمات المتنوعة للمستخدمين المختلفين بناء على متطلبات الجودة. يجب أن تكون عملية تصنيف حركة المرور سريعة، بحيث لا يتم خفض معدل إخراج الجهاز بشكل كبير. تستخدم منصة K1ASR الجيل الرابع من الذاكرة القابلة للتوجيه (4TCAM (للمحتوى الثالث لهذا الغرض.

لتحديد العدد الإجمالي لخلايا TCAM المتوفرة على النظام الأساسي، وعدد الإدخالات الحرة التي تبقى، أدخل هذا الأمر: ASR1000# **show platform hardware qfp active tcam resource-manager usage**

Total TCAM Cell Usage Information

---------------------------------- Name : TCAM #0 on CPP #0 Total number of regions : 3 Total tcam used cell entries : 65528 Total tcam free cell entries : 30422 **Threshold status : below critical limit**

ملاحظة: توصي Cisco بأن تقوم بالتحقق دائما من حالة الحد قبل إجراء أي تغييرات على قوائم الوصول أو سياسات جودة الخدمة (QoS(، حتى تتوفر في TCAM خلايا حرة كافية لبرمجة الإدخالات.

إذا كان معالج إعادة التوجيه يعمل بشكل منخفض للغاية على خلايا TCAM الحرة، فقد يقوم ESP بإنشاء سجلات مماثلة لتلك الموضحة أدناه وقد يتعطل. إذا لم يكن هناك تكرار، يؤدي ذلك إلى انقطاع حركة المرور.

> CPPTCAMRM-6-TCAM\_RSRC\_ERR: SIP0: cpp\_sp: Allocation failed because of insufficient% .TCAM resources in the system

> > - CPPOSLIB-3-ERROR\_NOTIFY: SIP0: cpp\_sp:cpp\_sp encountered an error% Traceback=1#s7f63914d8ef12b8456826243f3b60d7 errmsg:7EFFC525C000+1175

## التحقق من إستخدام الذاكرة على QFP

بالإضافة إلى الذاكرة الفعلية، هناك أيضا ذاكرة متصلة بمعالج التدفق الكمي (ASIC) QFP يتم إستخدامه لإعادة توجيه بنى البيانات، والتي تتضمن بيانات مثل قاعدة معلومات إعادة التوجيه (FIB (وسياسات جودة الخدمة. يكون مقدار DRAM المتاح ل ASIC QFP ثابتا، بنطاقات تبلغ 256 ميجابايت، 512 ميجابايت، 1 جيجابايت، حسب وحدة .ESP

دخلت **العرض منصة جهاز qfp نشط بنية أساسية** أمر **إحصائيات in order to حددت الإضافة** ذاكرة إستعمال. يعطي مجموع الذاكرة ل IRAM و DRAM المستخدم إجمالي ذاكرة QFP المستخدمة.

BGL.I.05-ASR1000-1# **show platform hardware qfp active infra exmem statistics user**

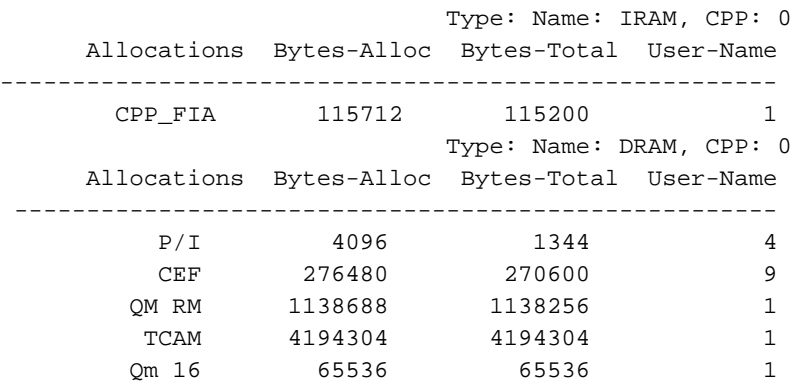

IRAM هو ذاكرة التعليمات الخاصة ببرنامج QFP. في حالة استنفاد ذاكرة DRAM، يمكن إستخدام IRAM المتاحة. إذا تم تشغيل IRAM في الذاكرة منخفضة بشكل خطير، فقد ترى رسالة الخطأ هذه:

QFPOOR-4-LOWRSRC\_PERCENT: F1: cpp\_ha: QFP 0 IRAM resource low - 97 percent depleted% QFPOOR-4-LOWRSRC\_PERCENT: F1: cpp\_ha: QFP 0 IRAM resource low - 98 percent depleted% دخلت in order to حددت العملية أن يستهلك معظم الذاكرة، **العرض منصة جهاز qfp نشط infra إحصائيات مستعمل** أمر:

#### ASR1000# **show platform hardware qfp active infra exmem statistics user**

Type: Name: IRAM, CPP: 0 Allocations Bytes-Alloc Bytes-Total User-Name ---------------------------------------------------- CPP\_FIA 115712 115200 1

Type: Name: DRAM, CPP: 0

Allocations Bytes-Alloc Bytes-Total User-Name

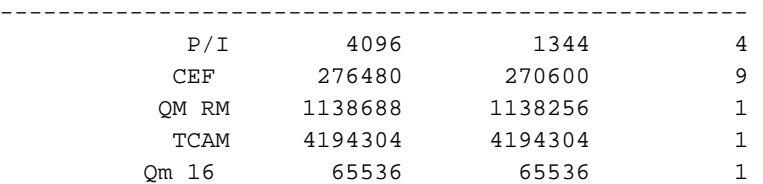

ةمجرتلا هذه لوح

ةي الآلال تاين تان تان تان ان الماساب دنت الأمانية عام الثانية التالية تم ملابات أولان أعيمته من معت $\cup$  معدد عامل من من ميدة تاريما $\cup$ والم ميدين في عيمرية أن على مي امك ققيقا الأفال المعان المعالم في الأقال في الأفاق التي توكير المالم الما Cisco يلخت .فرتحم مجرتم اهمدقي يتلا ةيفارتحالا ةمجرتلا عم لاحلا وه ىل| اًمئاد عوجرلاب يصوُتو تامجرتلl مذه ققد نع امتيلوئسم Systems ارامستناه انالانهاني إنهاني للسابلة طربة متوقيا.